## Сброс настроек и автоматический поиск каналов в приставке AVIT S2-3220

Для выполнения автоматического поиска каналов на приставке Avit S2-3220 выполните следующие шаги:

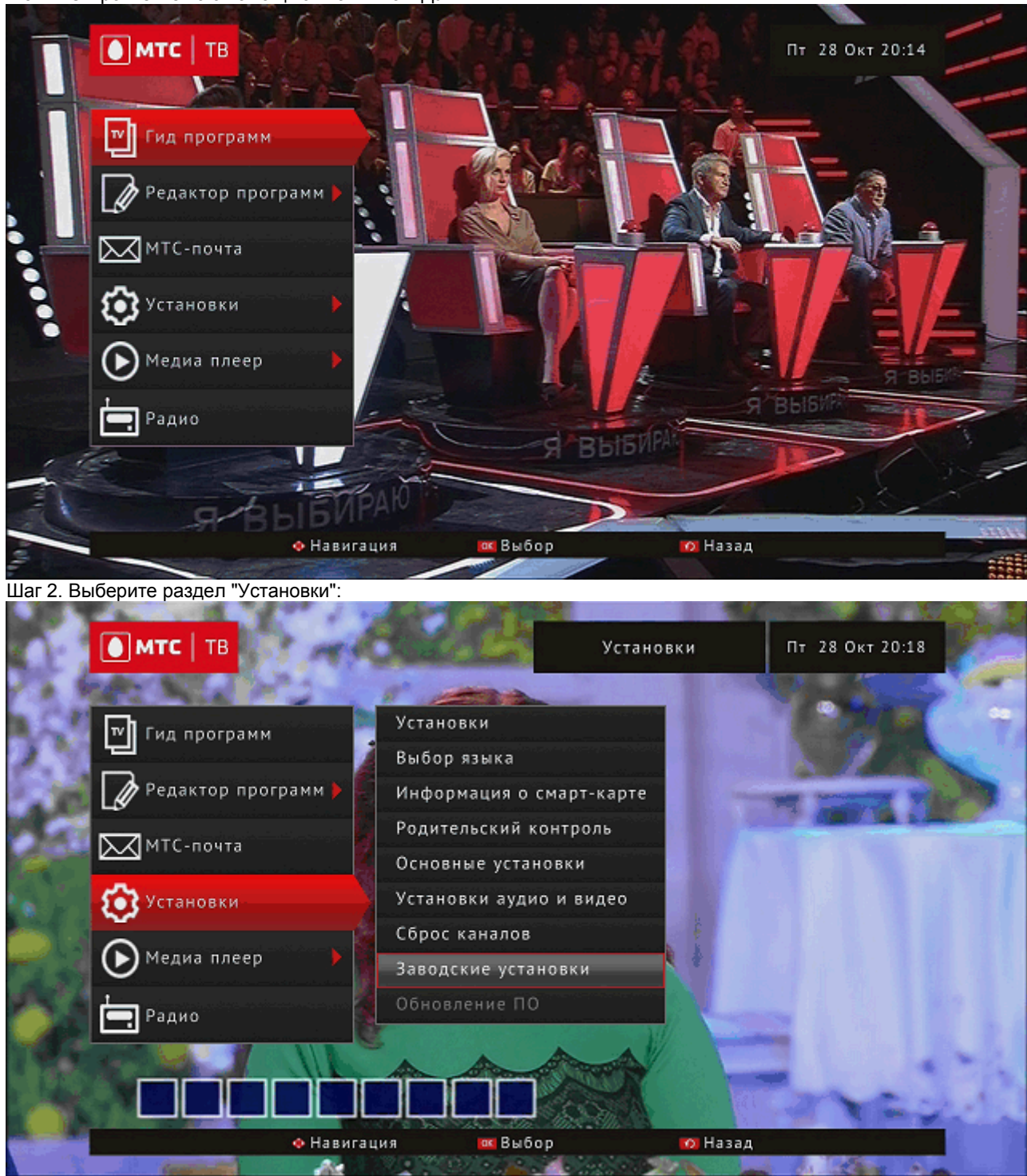

Шаг 1. Откройте меню с помощью кнопки на ПДУ.

Шаг 3. Перейдите в раздел "Заводские установки", вызов данного подраздела сопровождается запросом PINкода, далее подтвердите сброс настроек выбрав кнопку "Да" на экране ТВ.

Шаг 4. После появления окна с предложением выполнить поиск, нажмите кнопку «OK» на ПДУ.

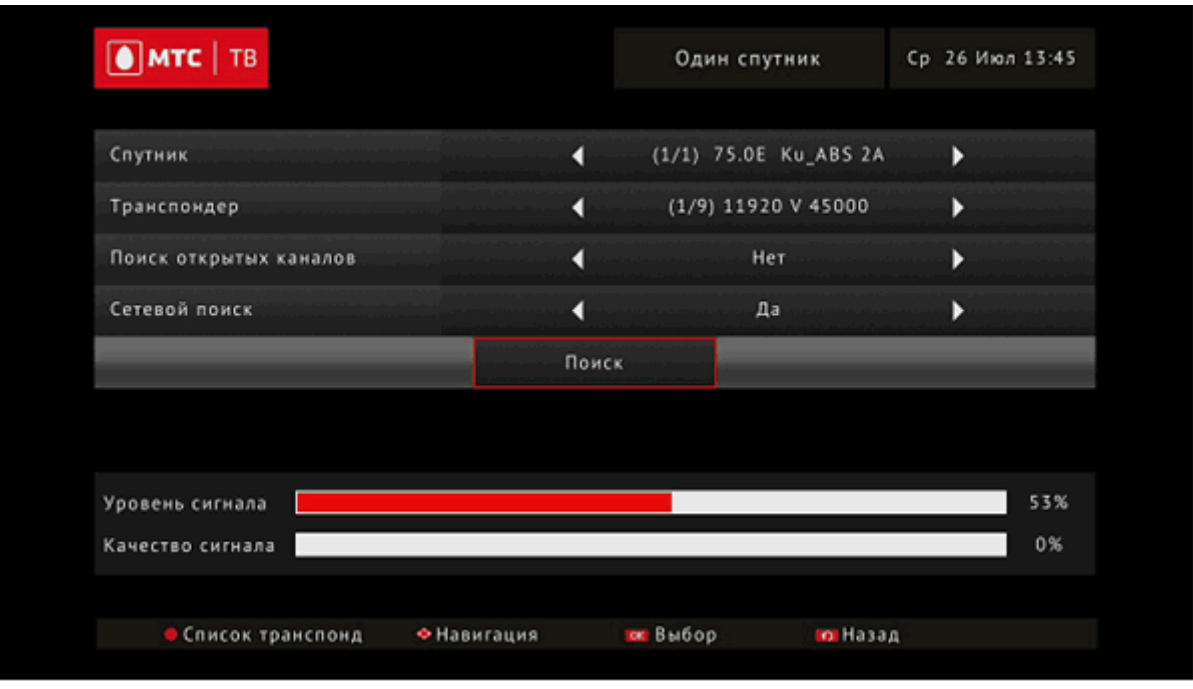

После завершения сканирования приставка отобразит актуальное количество найденных каналов.